## **Доработка работы с ГИС ГМП: Добавлено формирование квитанции с настраиваемым штрих-кодом**

**Навигатор: ДОКУМЕНТЫ \ ВЗАИМОДЕЙСТВИЕ С ГИС ГМП \ Документы администратора начислений \ Начисление администратора**

В режиме *«Начисление администратора»* по кнопке **Печать** открывается окно выбора документа для печати.

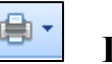

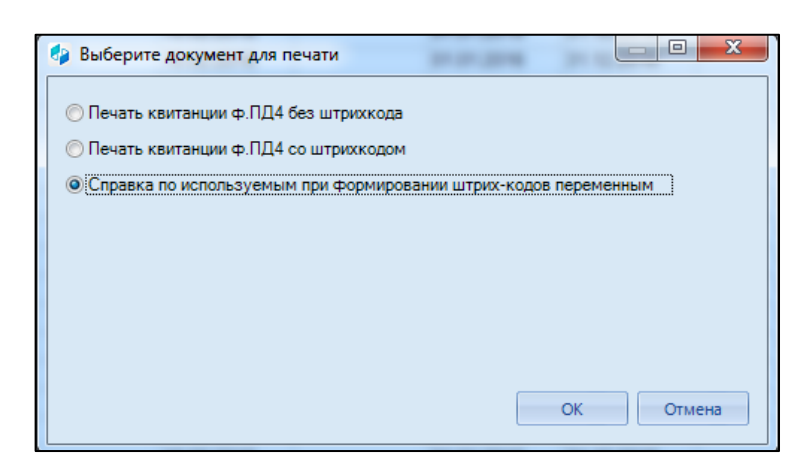

**Рисунок 1. Окно выбора документа для печати**

При выборе пункта *«Справка по используемым при формировании штрихкодов переменным»* открывается документ Excel, где перечислены коды и расшифровка переменных для построения шаблона штрих-кода.

|                                      | А                   | в                                                                                       | С                                                                      | D |  |
|--------------------------------------|---------------------|-----------------------------------------------------------------------------------------|------------------------------------------------------------------------|---|--|
|                                      | Переменная          | Описание                                                                                | Значение                                                               |   |  |
|                                      | [el num]            | Электронный номер с лидирующими нулями. 16 символов.                                    | 4992160000182869                                                       |   |  |
| 3                                    | [ <i>cinc</i> ]     | K <sub>B</sub> K                                                                        | 99311105013100000                                                      |   |  |
|                                      | $[{\texttt{cate}}]$ | OKTMO.                                                                                  | 97635440                                                               |   |  |
| 5                                    | [summa]             | <u>сумма начисления в формате ппппппппм с лидирующими нулями. Э</u>                     | 013129653                                                              |   |  |
| 6                                    | [summa upl]         | Сумма задолженности начисления в формате РРРРРРРКК с<br>лидирующими нулями. 9 символов. | 000000000                                                              |   |  |
|                                      | [summ1]             | Сумма начисления.                                                                       | 131296.53                                                              |   |  |
|                                      | [summa2]            | Сумма начисления в формате РРРРРРРКК. 9 символов.                                       | 13129653                                                               |   |  |
| 9                                    | [summa upl1]        | Сумма задолженности начисления.                                                         |                                                                        |   |  |
|                                      | [saldo]             | Сумма задолженности начисления в формате РРРРРРРКК с                                    | 000000000                                                              |   |  |
| 10                                   |                     | лидирующими нулями. 9 символов.                                                         |                                                                        |   |  |
|                                      | $11$ [saldo1]       | Сумма задолженности начисления.                                                         |                                                                        |   |  |
| 12 <sup>2</sup>                      | [sum]               | Сумма начисления в формате РРРРРРРРРРРРРРРРРРРРРРКК.                                    | 13129653                                                               |   |  |
|                                      | $13$ [number]       | Номер начисления с лидирующими нулями. 8 символов.                                      | 00000000                                                               |   |  |
|                                      | $14$ [number1]      | Номер начисления с лидирующими нулями.                                                  |                                                                        |   |  |
|                                      | 15 [date exec]      | Дата проводки начисления в формате ДДММГГГГ                                             | 19012016                                                               |   |  |
|                                      | $16$ [date exec2]   | Дата проводки начисления в формате ДД.ММ.ГГГГ                                           | 19.01.2016                                                             |   |  |
|                                      | $17$ [ccorr2]       | ИНН администратора с лидирующими нулями. 10 символов.                                   | 13003302                                                               |   |  |
|                                      | $18$ [corr $n1$ ]   | Наименование плательщика.                                                               | ООО "КиПиАй Агро"                                                      |   |  |
|                                      | $19$ [cppu1]        | КПП плательщика.                                                                        | 213001001                                                              |   |  |
|                                      | [addr1]             | Адрес плательщика.                                                                      | 428032, Чувашская Республика,                                          |   |  |
| 20                                   |                     |                                                                                         | г. Чебоксары, ул. Композиторов                                         |   |  |
| 21                                   | [note]              | Примечание.<br><b>MALL</b>                                                              | УИН0///;Арендная плата за земельный                                    |   |  |
|                                      |                     |                                                                                         | участок по договору № 17/2 от 27.05.2009<br>03405040000005500004090509 |   |  |
| <b>ПАРЕ ДОКУМЕНТ (1)</b><br>∏∢<br>ÞП |                     |                                                                                         |                                                                        |   |  |
| Ð<br>  田 回 凹 100% (一)<br>Готово      |                     |                                                                                         |                                                                        |   |  |

**Рисунок 2. Справка по используемым при формировании штрих-кодов переменным**

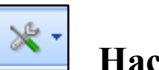

В режиме *«Начисление администратора»* по кнопке **Настройка** открывается окно настройки объектов, где с помощью переменных в поле *«Шаблон двумерного штрих-кода»* задается шаблон штрих-кода.

**ВАЖНО!** В шаблоне штрих-кода типовые поля задаются через знак "+". *Пример:[cinc]+[summa]+[cate]*

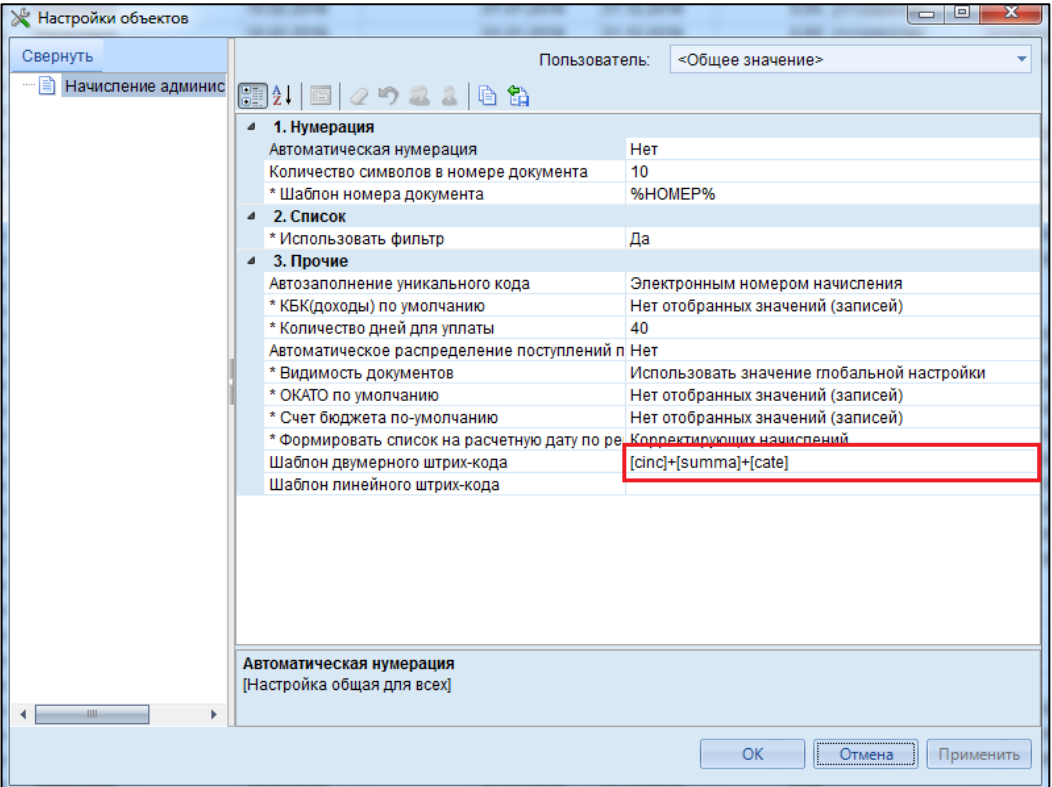

**Рисунок 3. Настройка объектов начисления администратора**

После настройки шаблона, в реестре начисления по кнопке **Печать** выбирается пункт *«Печать квитанции ф.ПД4 со штрихкодом».*

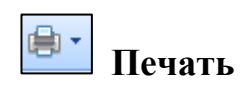

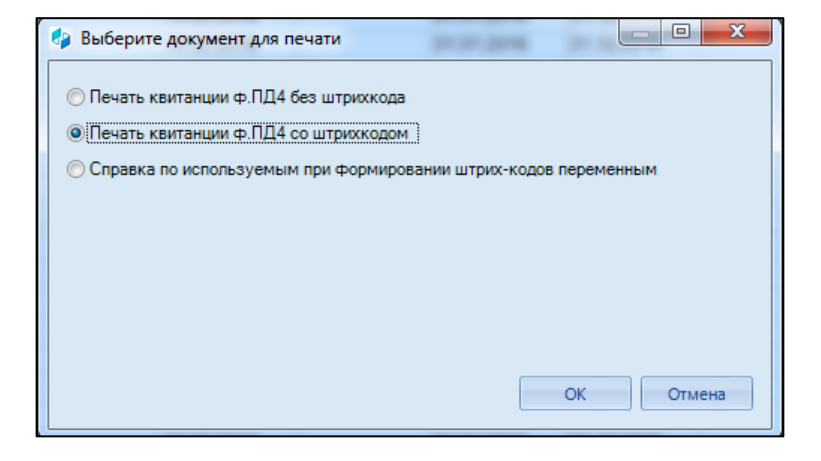

**Рисунок 4. Выбор печати квитанции со штрих-кодом**

На печать выходит печатная форма квитанции с заданным штрих-кодом.

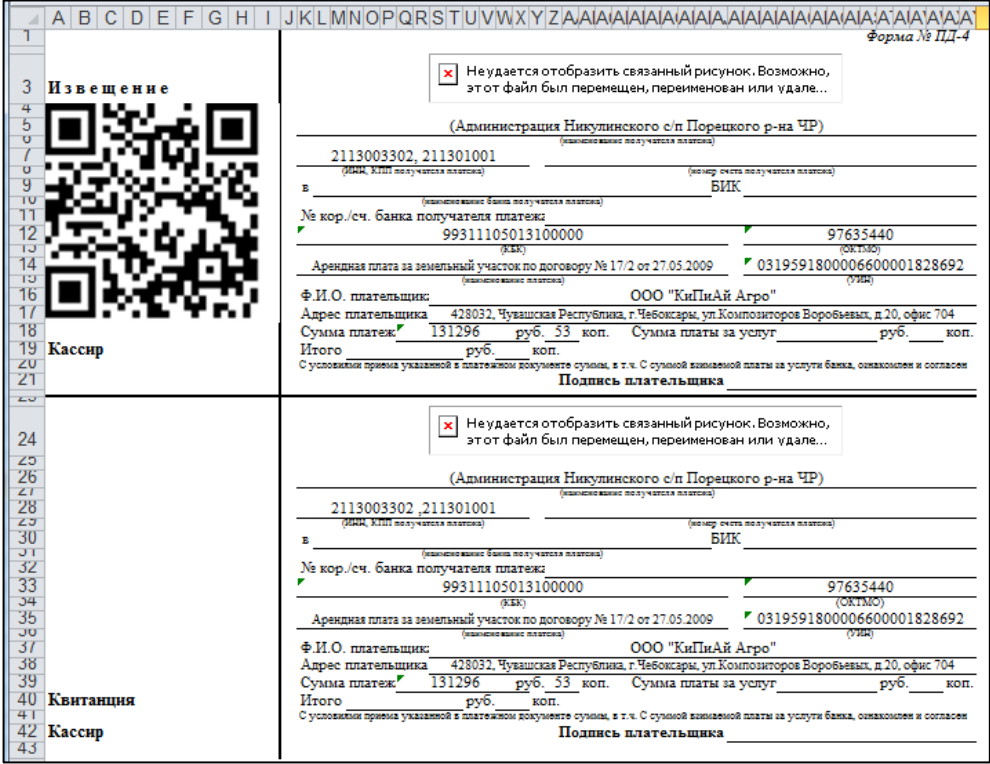

**Рисунок 5. Печатная форма квитанции со штрих-кодом**

Шаблоны штрих-кодов для печати «Начисления администратора» и «Извещения о начислении» указываются в режиме **«Начисление администратора».**

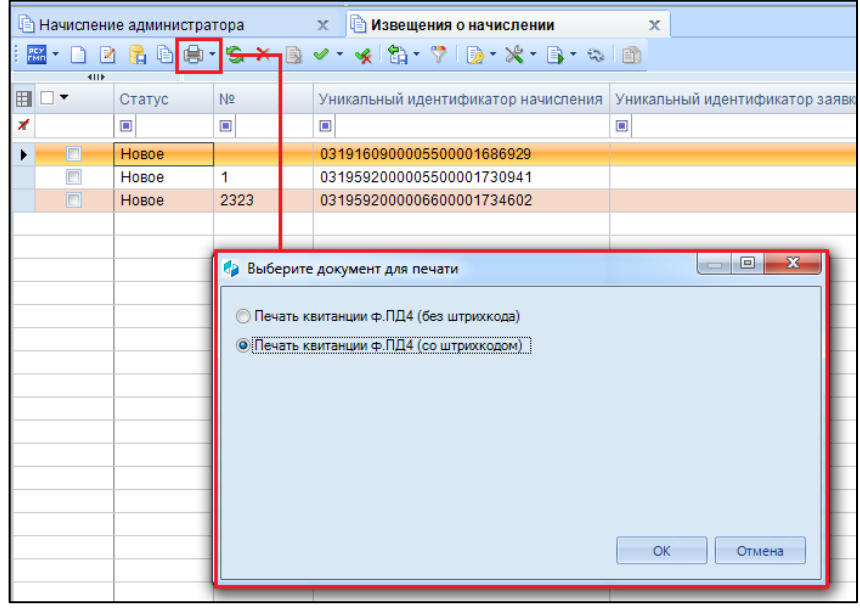

**Рисунок 6. Печать квитанции со штрих-кодом в режиме "Извещение о начислении"**